## <span id="page-0-0"></span>Practical Bioinformatics

Mark Voorhies

5/23/2019

Mark Voorhies [Practical Bioinformatics](#page-12-0)

 $4.17$ 

Þ

4母 ト 4回 ト

E

÷.  $\rightarrow$ 

# JavaTreeView link-out for ENSEMBL Mouse

#### http://www.ensembl.org/Mus\_musculus/Gene/Summary?g=HEADER

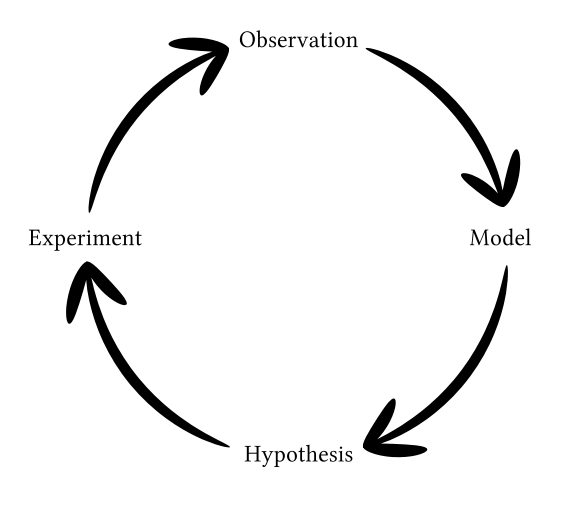

イロト イ部 トメ 君 トメ 君 ト

目

### Example Pipeline: Overview

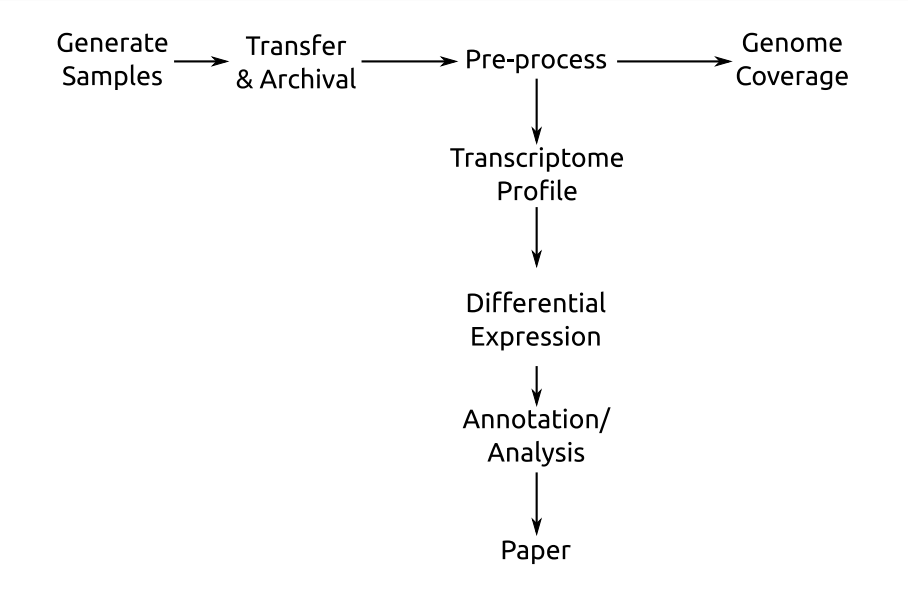

つくへ

# Example Pipeline: Details

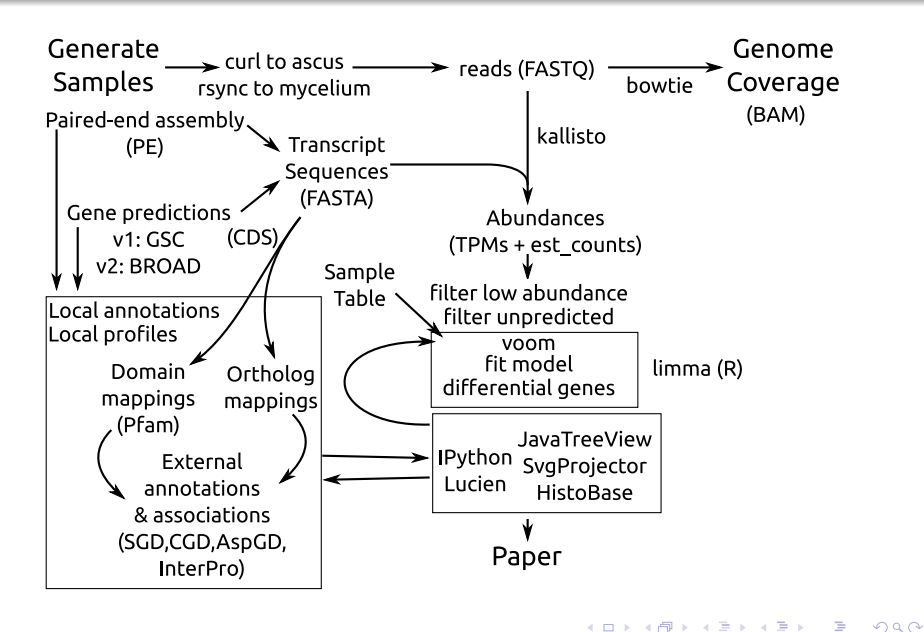

 $\sim$  $x = x$   $\equiv$   $\rightarrow$ э

# GSE88801 Pipelines

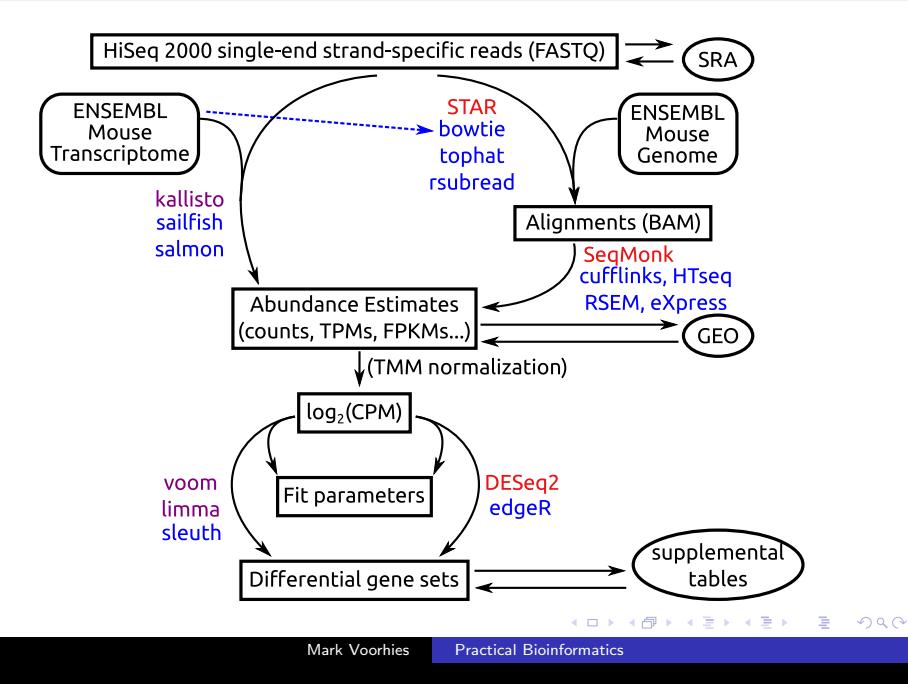

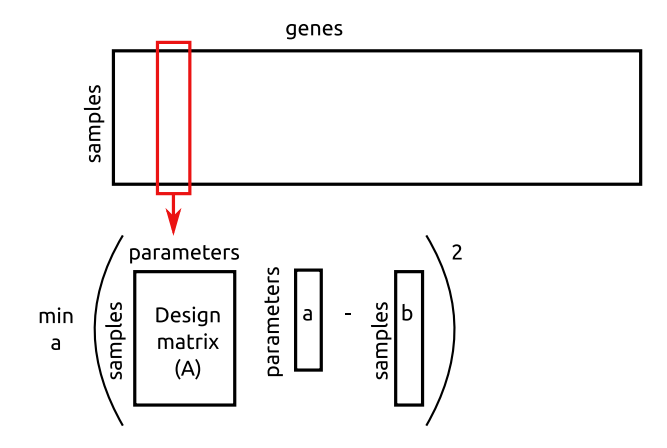

K 何 ▶ ( ) □

 $\leftarrow$  $\,$  人居下

 $\rightarrow$ 

目

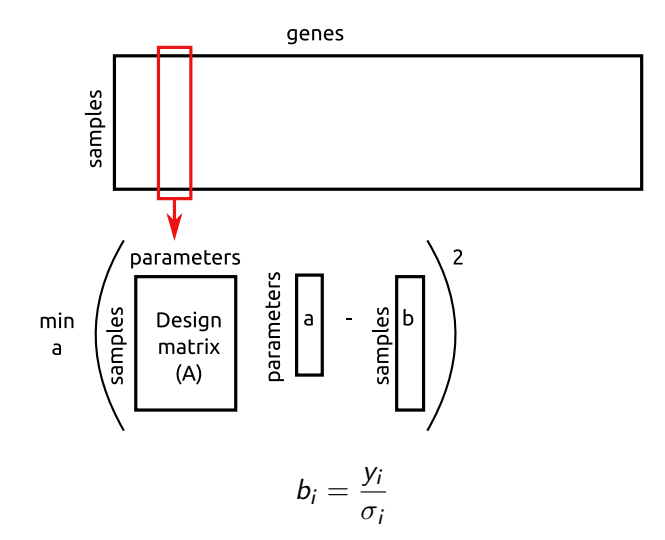

 $\leftarrow$ 

Þ

④ イ 伊 ト ( 手  $\rightarrow$ 

一 三 ト

目

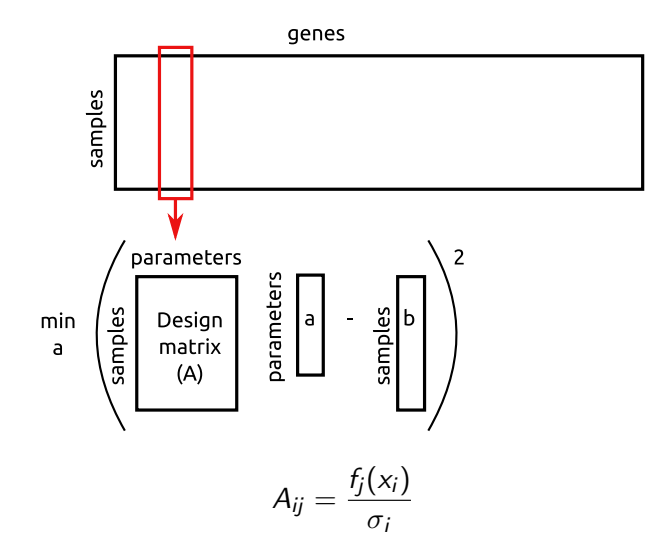

 $\leftarrow$ 

Þ

④ イ 伊 ト ( 手

人居下

 $\mathbf{p}$ 

目

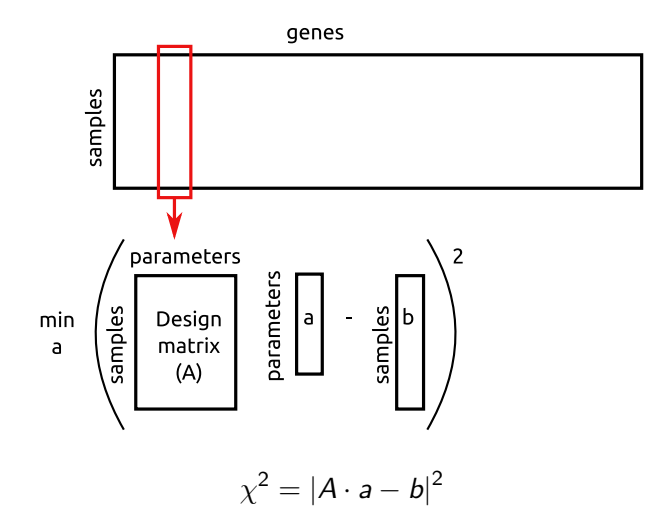

 $\leftarrow$ 

Þ

**K 母 ▶ → 手** 

暑→ 目

 $\,$  $\mathcal{A}$ 

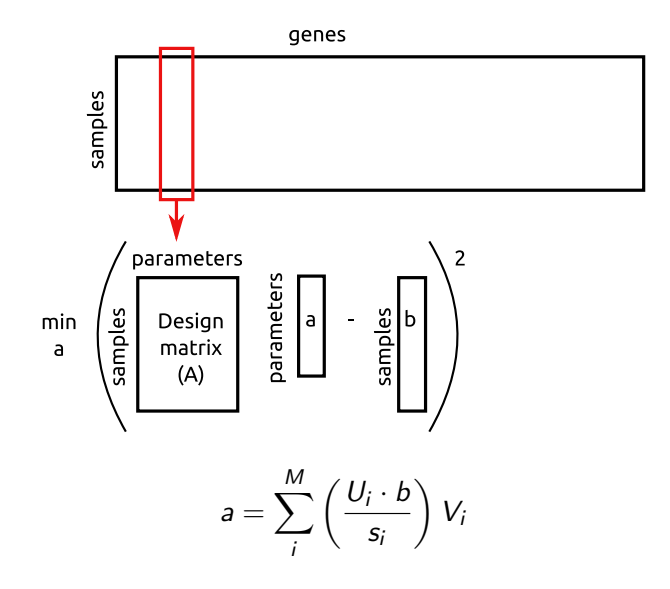

 $\leftarrow$ 

Þ

**K 母 ▶ → 手** 

 $\Rightarrow$ Ε

 $\,$ 

 $\rightarrow$ 

### Multiple Hypothesis Testing

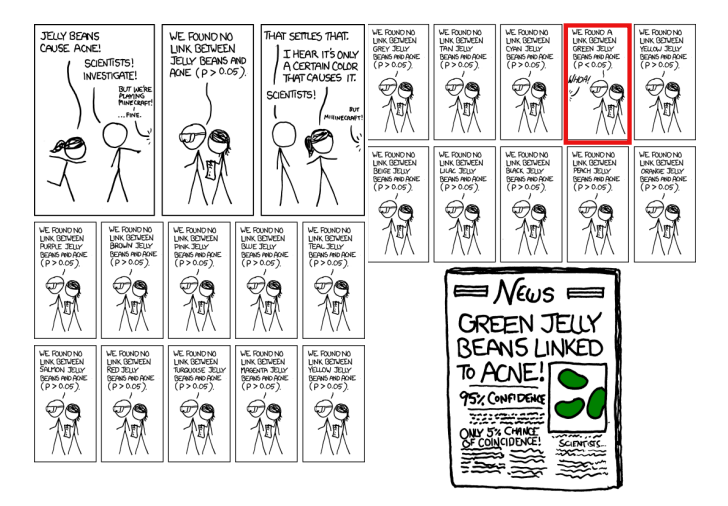

http://xkcd.com/882/

メロメ メ母メ メミメ メミメ

э

 $\Omega$ 

<span id="page-12-0"></span>Explore today's limma results for the  $\frac{live}{uninfected}|_{JT,24h}$  comparison (choose two or more):

- **1** Extract the gene names from limma1.J774.Live.24-J774.uninfected.24.t0.csv and paste them into the selection window in JavaTreeView.
- <sup>2</sup> Filter yesterday's heatmap to create a new CDT file for just these differential genes.
- Redo our PCA and clustering protocol for just these differential genes.
- <sup>4</sup> Find the corresponding set of differential genes from the "J774 Live vs Uninfected" tab of S2 of the paper. Use python sets to find differential genes common to the two analysis pipelines.
- **•** Repeat the above for other interesting comparisons.

つくい